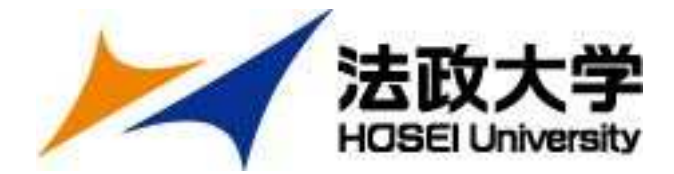

# 2024年度 秋学期 派遣留学 (追加募集) への 応募について

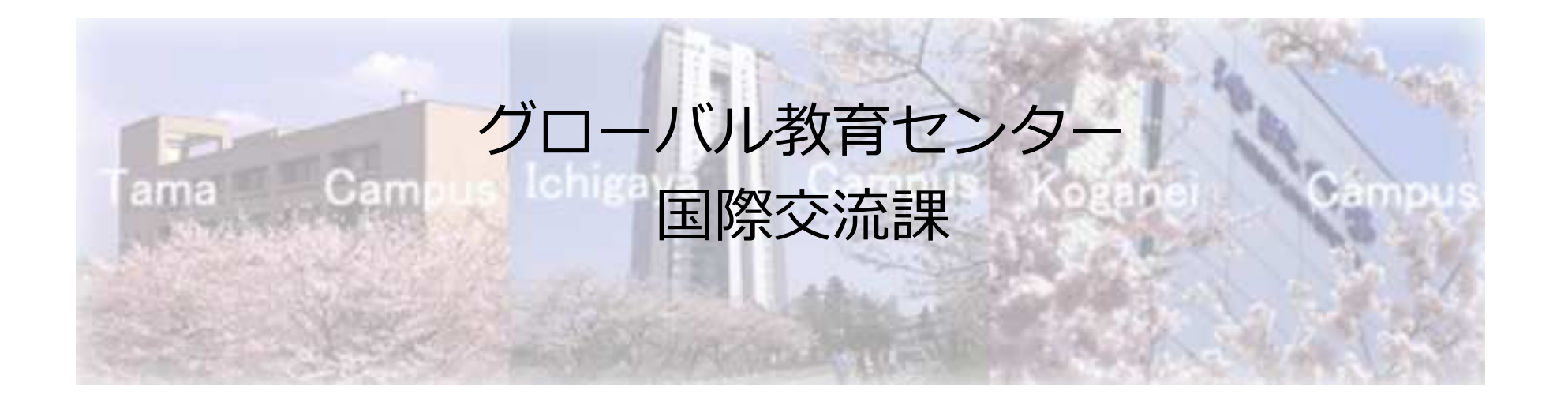

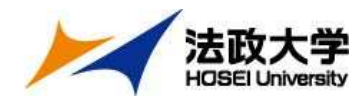

## 応募期間と選考試験について

【応募期間・手順】Step1・2すべて完了させること

- Step1 ポータルサイト登録、願書・留学計画書の入力<br>1月15日/月\〜?月?日/余\17時締切 1月15日(月)〜2月2日(⾦)17時締切
- Step2 出願書類データのオンライン提出 1月29日(月)〜2月2日(⾦)17時締切

### 【選考試験】

面接試験 2月15日(木) 全受験者

会場:市ヶ谷キャンパス (対面)

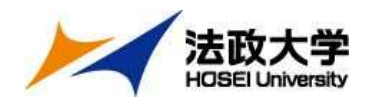

Step1 ポータルサイト登録

### (1) https://hosei-ryugaku.net/ヘアクセスし 『新規登録』をクリック

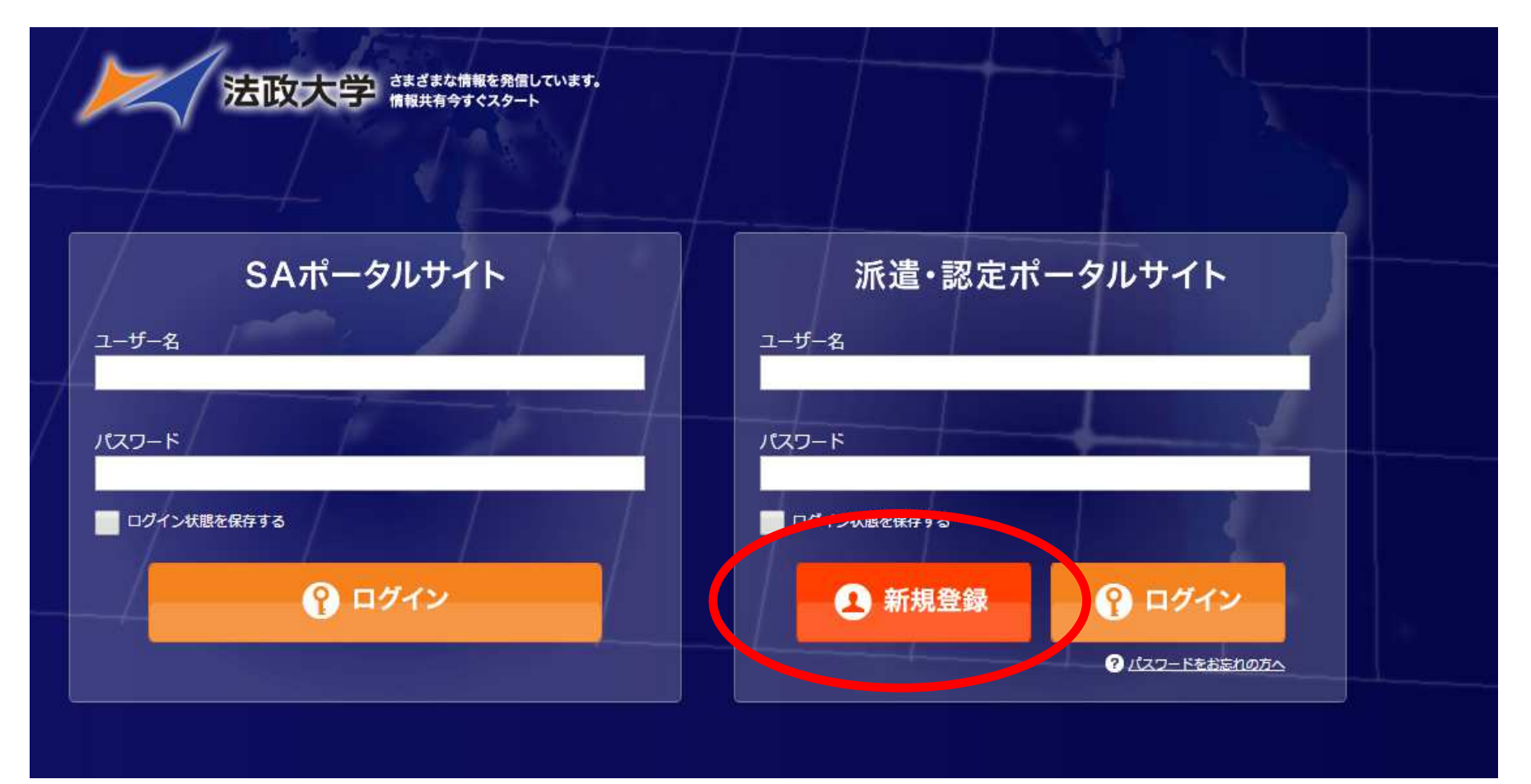

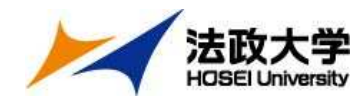

### (2)学⽣証番号とパスワードを登録

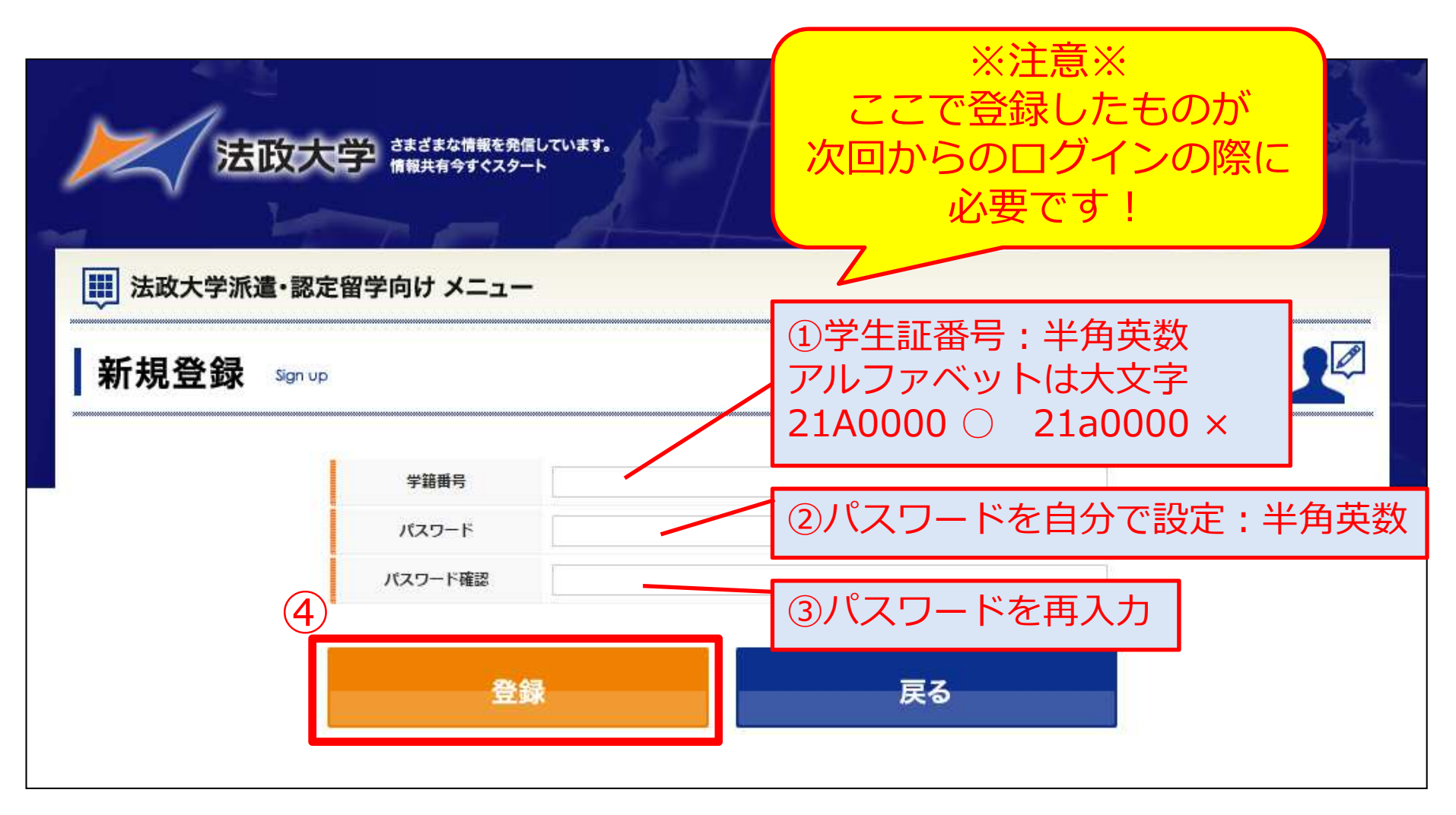

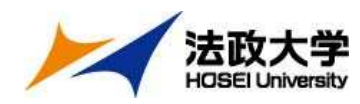

### (3) 「プロフィールの編集」入力

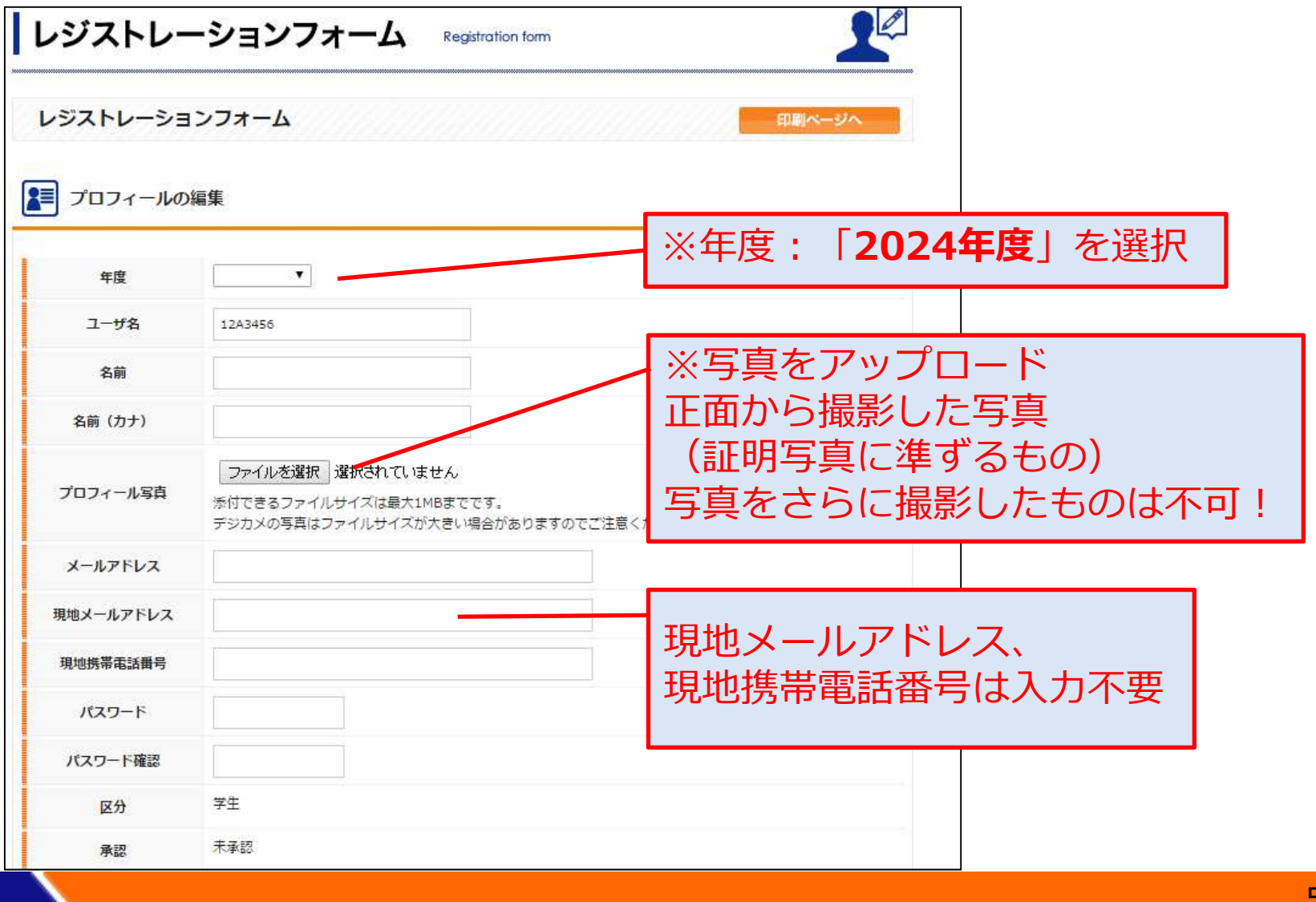

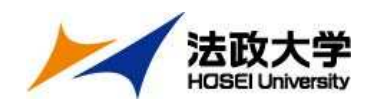

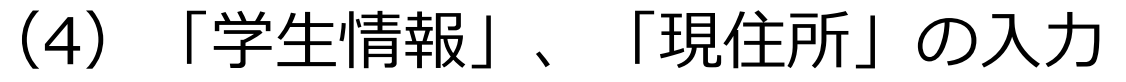

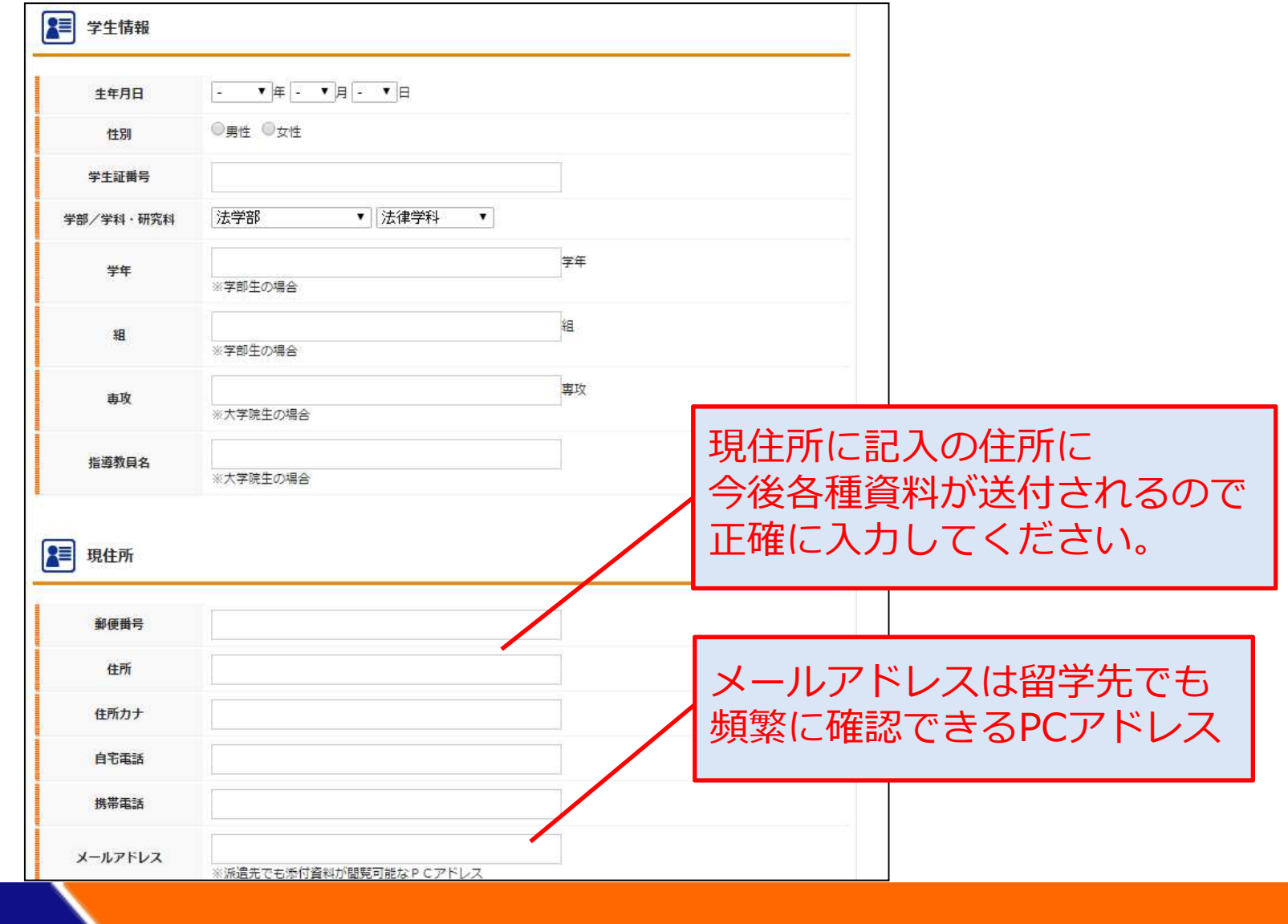

6

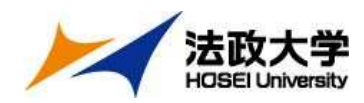

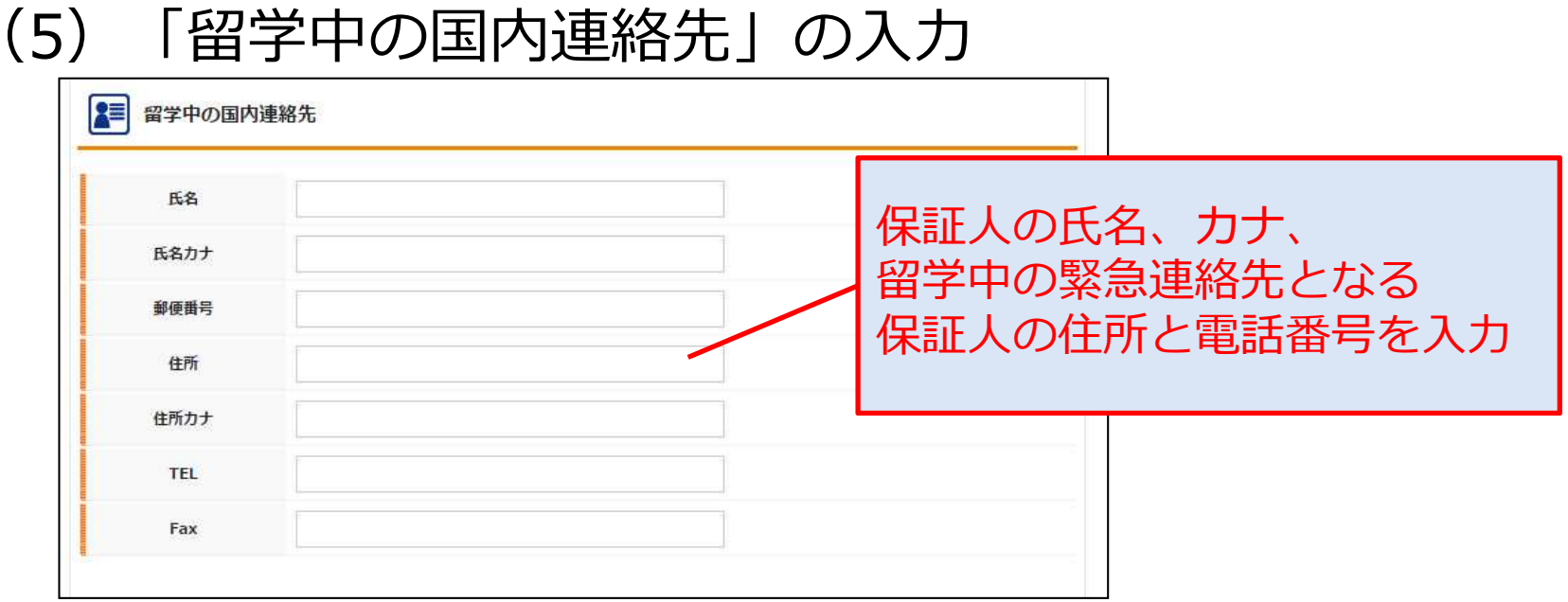

ここまで入力したら、一度画面下の「登録」ボタンをクリック

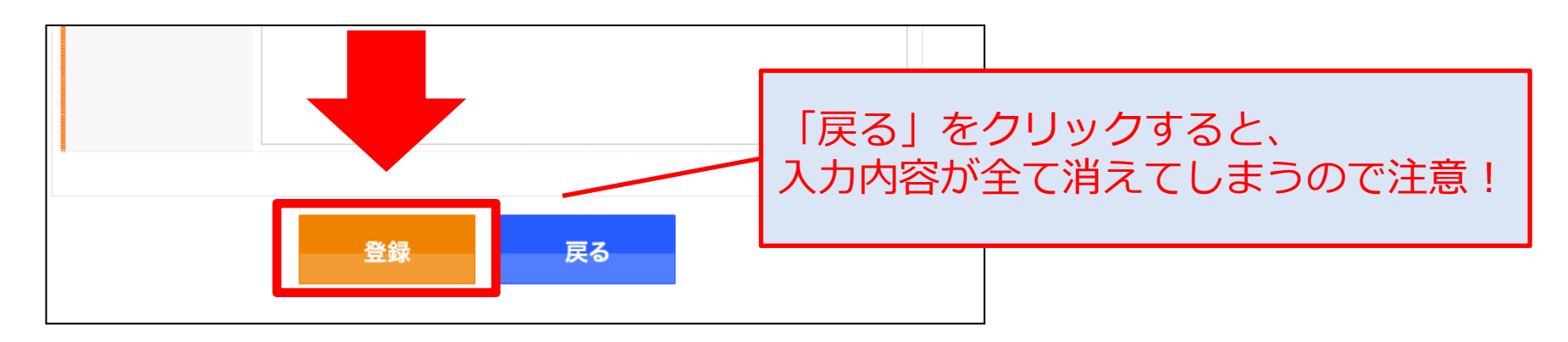

7

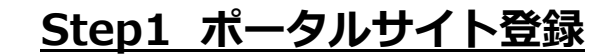

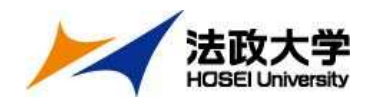

## 願書・留学計画書の入力

### (1)ポータルサイトにログイン

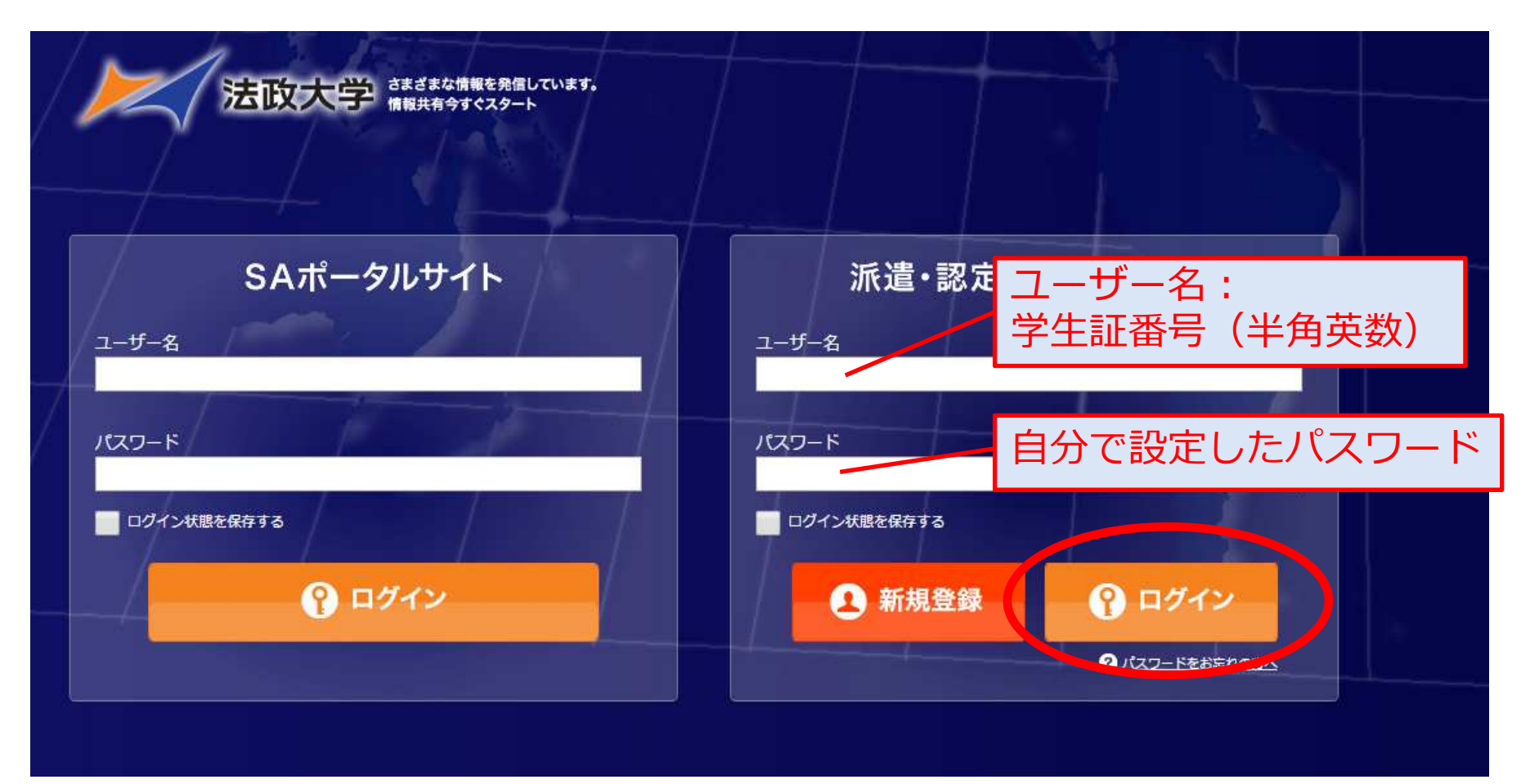

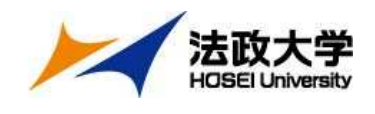

(2)「受験ブロック」、「語学能力試験」の入力

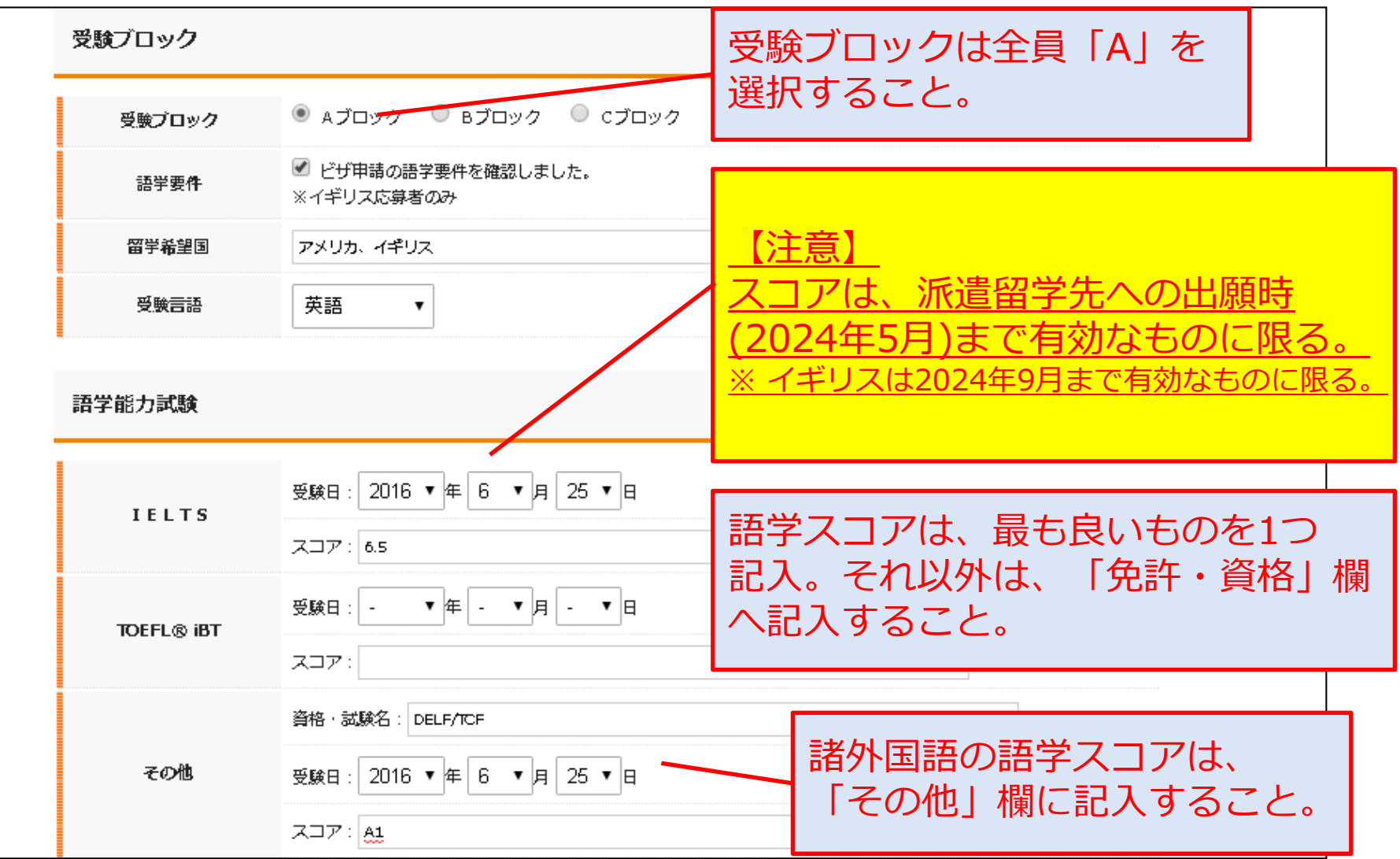

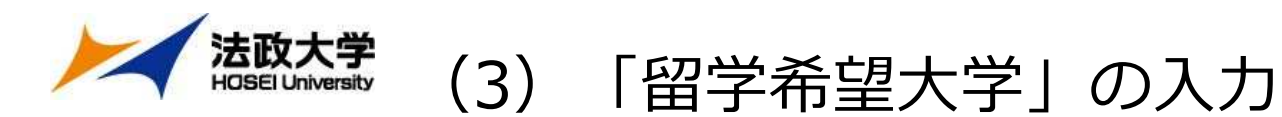

2■ 諸外国語 (英語以外の言語) アメリカ、イギリス以外の国へ英語受験で留学(英語以外の言語で、留学先と関連のある言語の学習歴がある場合は、記入すること。) を希望する者で、その国の現地語の学習経験がロシア語 期間1 ある場合も入力。 学習方法1 学習方法1 該当しない場合は入力不要。 ※語学学校など、学習地と学校等の名前も記載 期間2 学習方法2 希望の留学期間を「半期」か「1年間」で選択。※語学学校など、学習地と学校等の名前も記載 合格後の留学期間の延⻑・短縮は不可。足 留学希望大学 ○半期 ◎1年間 留学期間 留学希望先の国と大学を選択。▼ トルーマン州立大学  $\overline{\mathbf{v}}$ アメリカ 第一希望 第5希望まで選択可能。▽ 国立研究大学高等経済学院 ▽ ロシア 第二希望 アメリカ ▼バイラー大学  $\checkmark$ 第三希望 ▼ジェフィールド大学 イギリス 第四希望  $\checkmark$ 【注意】イギリス ▼ ロンドン大学バークベック・カレッジ ▼ 第五希望 募集要項で各大学のスコア・GPAなどの基準を学習したい科目または分野 開発経済 必ず確認し、すべて基準を満たしている大学を免許・資格等 普通自動車免許・ロシア語能力試験的級 選択すること。特技・趣味等 読書 地域が異なっても、受験言語が同じであれば○よい ◎普通 ○悪い 健康状態 併願可。主な既往症

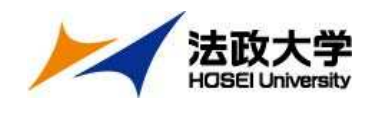

(4) 「学歴」、「海外滞在状況」の入力

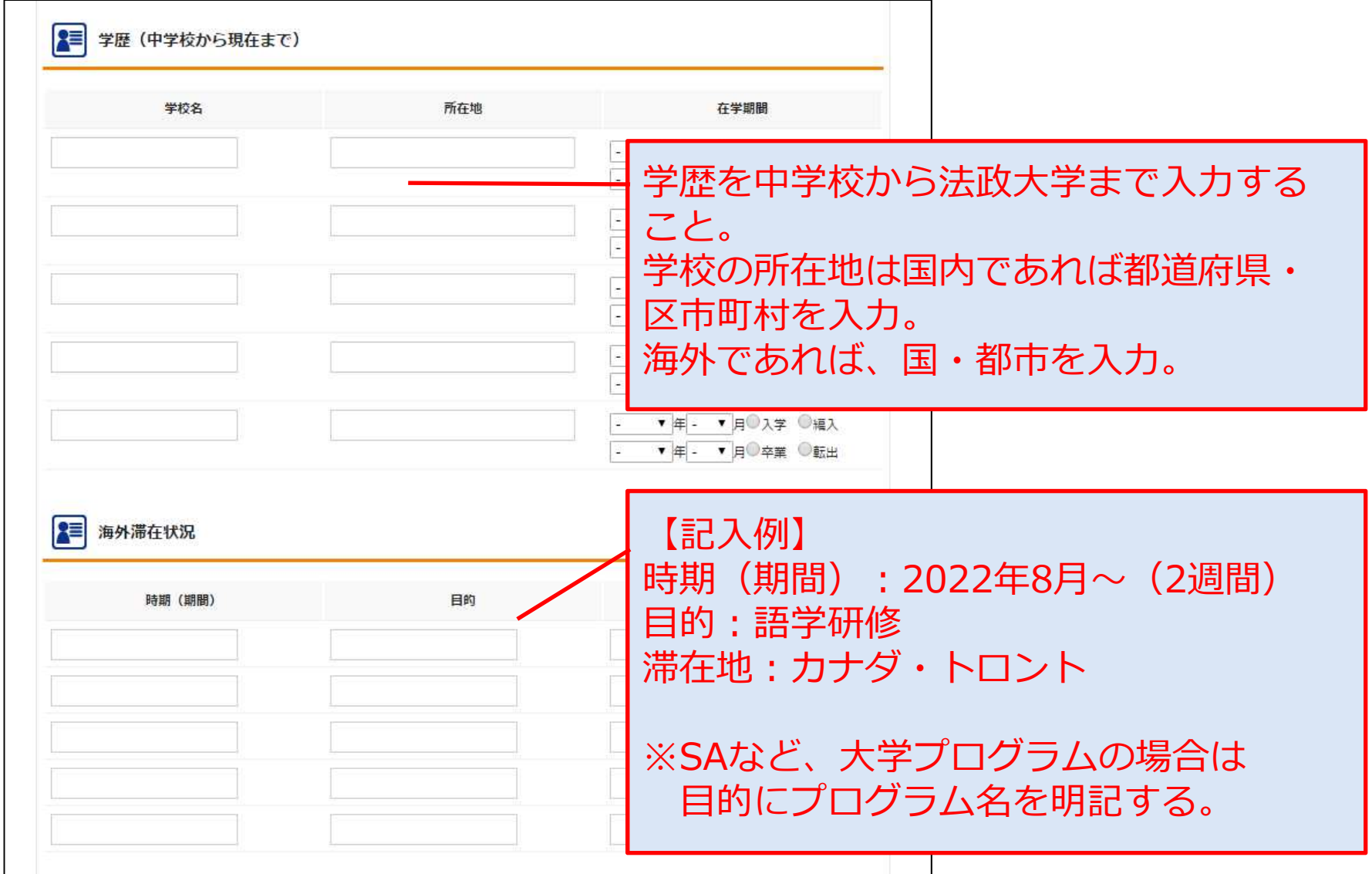

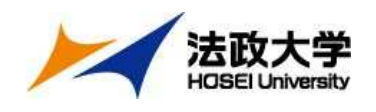

(5) 留学計画書の入力

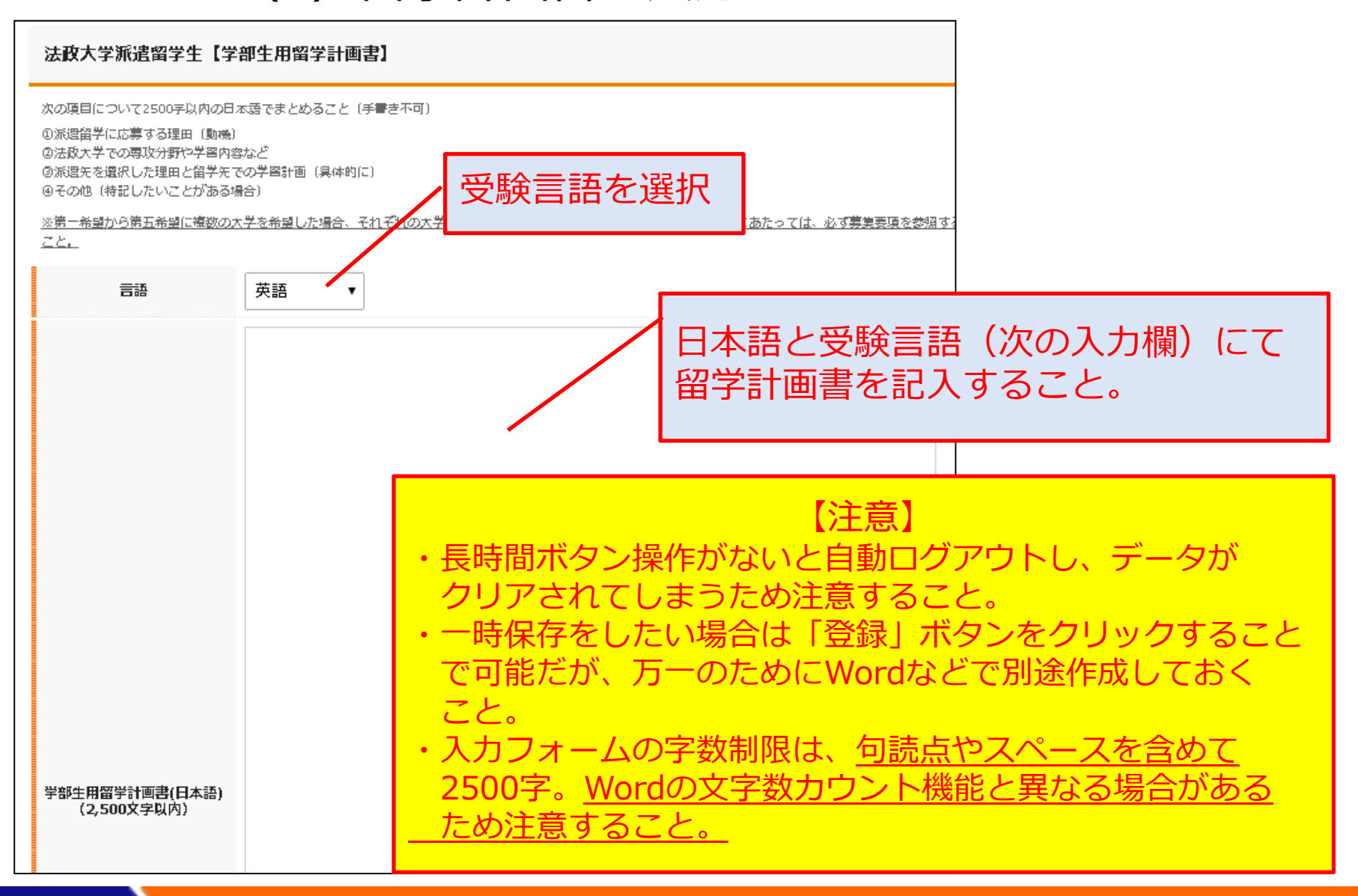

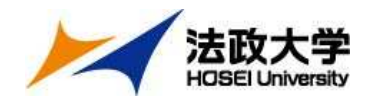

# 登録前の最終確認

### もう一度、内容に漏れがないか確認してください。

✔プロフィール写真は問題なく添付されていますか?

✔ 登録内容に間違いはありませんか?<br>(生産 √ Ⅱ ヱドリア+ミ ビ) (年度、メールアドレスなど)

✔ 希望大学すべての募集要件を満たしていますか?

 留学計画書(日本語・英語両方)に、すべての希望大学について記述しましたか?

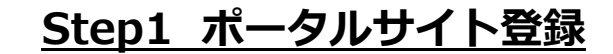

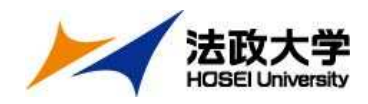

(6)登録

### すべて入力したら、画面一番下の「登録」ボタンを クリックして完了

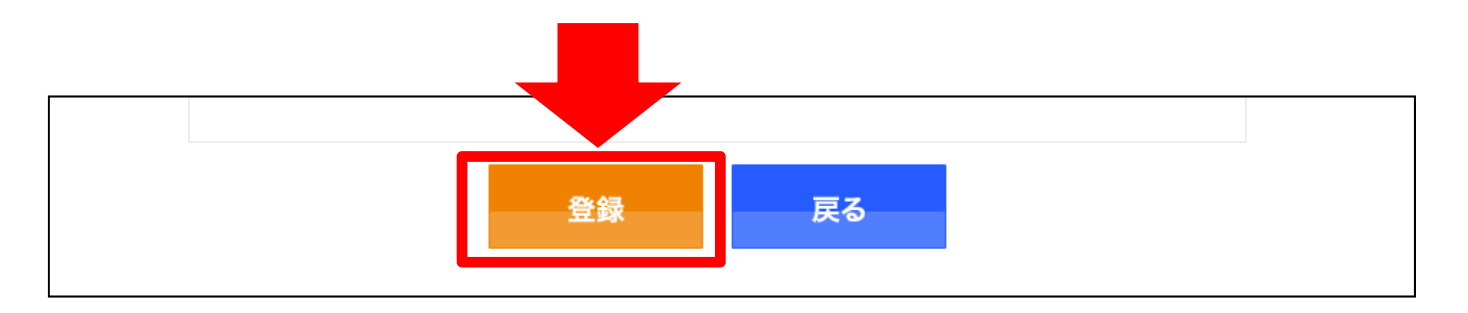

【注意】

### Step2 出願書類データのオンライン提出を受理した時点の 登録内容を願書・留学計画書として受理します。それ以降の編集はできません。

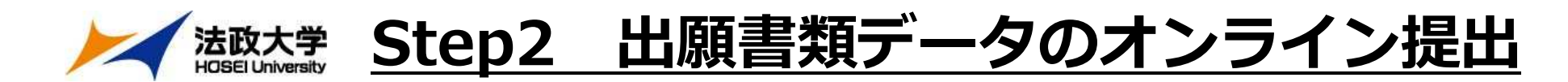

### 出願フォームへアクセスし必要事項を入力、 下記書類のデータをアップロード。2月2日(⾦)17時締切

【出願フォーム: <mark>https://ws.formzu.net/fgen/S66405683/</mark>】

### ①語学検定試験スコア (PDF形式)

各大学が示すIELTS·TOEFL®等の基準点を満たしたスコアが必要。

(項目ごとのスコア基準もクリアしていること)

 ※スコアPDFのアップロードが間に合わない場合、オンライン上で確認できる スコア画面のアップロードでも可。ただし、受験日・氏名・スコアが記載されている画面を提出すること 。

### ②成績通知書 (PDF形式)

大学情報ポータルサイトからダウンロードしたもの

### ③編⼊生は、最終学歴先の英文成績証明書 (PDF形式)

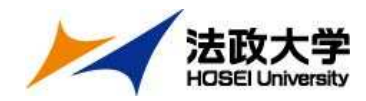

# 以上で出願は完了です。出願後の流れは、2月8日(木)を目安にメールにてご連絡します。※それ以降も連絡がない場合は、お問い合わせください。